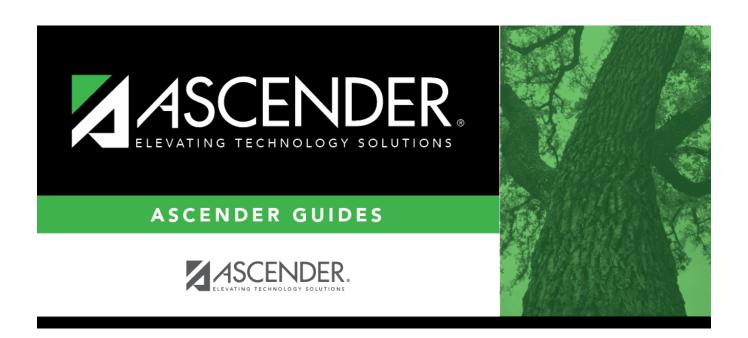

# **District Yearly Count**

## **Table of Contents**

| District Yearly Cou | t |
|---------------------|---|
|                     |   |

# **District Yearly Count**

#### Attendance > Utilities > District Yearly Count

This utility calculates student average daily attendance (ADA) absences from the beginning of the current school year to a specified as-of date. Attendance can be computed across all campuses and grade levels. Maintenance > Student > Student Inquiry > District Yearly Count is updated when the utility is run.

The utility can be run throughout the year.

- Run at the end of the first semester and periodically to obtain a pattern of attendance information.
- Run at the end of the school year to obtain end-of-year totals.

The fields only restrict the student records that are updated; they do not affect attendance calculation.

#### **Update data:**

| As of Date | Type the ending date in the MMDDYYYY format, or click 🖃 to select the date from a calendar. Membership days will be calculated from the first day of school to this date.                                  |  |  |  |
|------------|----------------------------------------------------------------------------------------------------|--|--|--|
| Campus     | Select a campus, or leave blank to calculate absences for all campuses.                                                                                                    |  |  |  |
|            | If you selected a campus, you can select a grade level. Leave blank to calculate absences for all grade levels.                                                                                            |  |  |  |
|            | Type a six-digit student ID to calculate absences for one student, or leave the field blank to calculate absences for all students. If you enter a student ID, leave <b>Campus</b> and <b>Grade</b> blank. |  |  |  |

| $\Box$ | Click Cal | lculata | Λtt  | Dave  |
|--------|-----------|---------|------|-------|
|        | CHEK La   | iculate | ALL. | Davs. |

When finished, the number of updated students is displayed.

#### Other functions and features:

Clear Click to clear the selections in the fields.

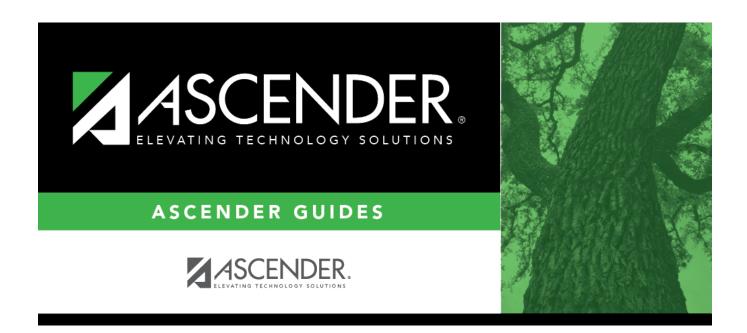

## **Back Cover**